## Connecting to Projector Speakers in Teams Meeting

To ensure you will have sound coming from your speakers during a Teams meeting, follow these steps:

- 1) Begin your meeting.
- 2) Click on the more options button (1).
- 3) Select "Show device settings (2).

4) Under "Speaker" click on the drop down arrow and select your "Digital Output (Room #).

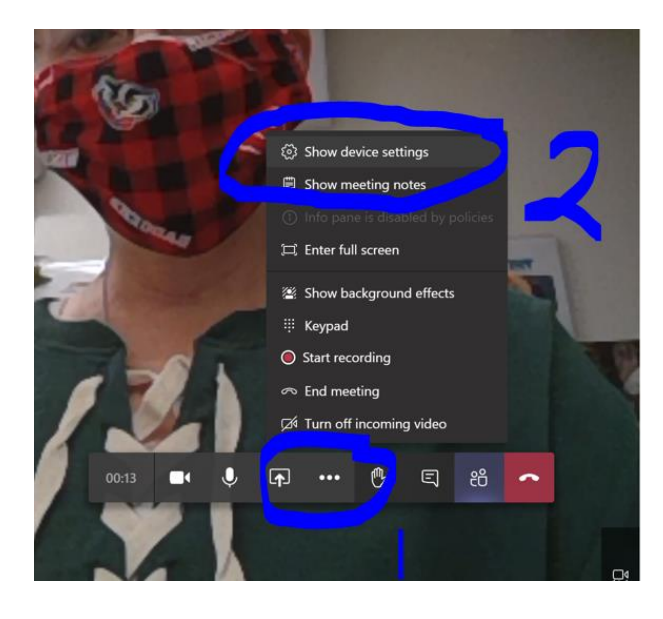

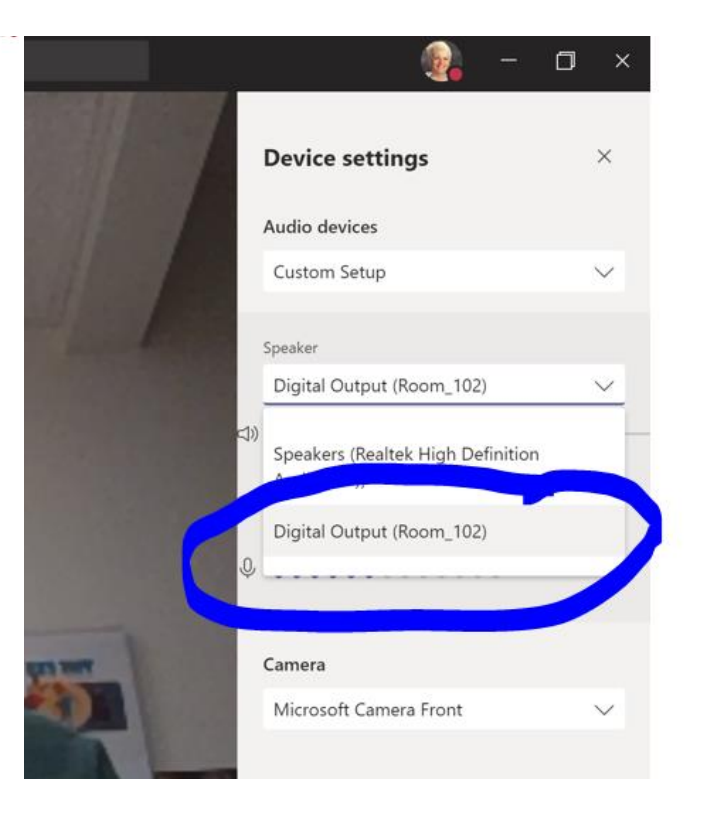